### Докумен **Документ Документ под простой электронной пригру 7** РИЕНТУ ВО - 2020 Информа ФИО: Недбаев Денис Николаевич Должность: ректор

Дата подписания: 12.08.2021 02:08:28 Уникальный программный ключ:

736aa53e773982480a505813486af82cff0af377

## **Информация о проведении вступительных испытаний с использованием дистанционных технологий в 2020 году (в случае проведения таких вступительных испытаний)**

Армавирский социально-психологический институт *проводит* вступительные испытания дистанционно (*только для инвалидов либо лиц проживающих за пределами Краснодарского края и граничащих с ним регионов***)** при условии идентификации поступающих при сдаче ими вступительных испытаний, которая проводится членами экзаменационных комиссий посредством видеоконференцсвязи на основании документа, удостоверяющего личность поступающего.

*(пункт 79 Правил приёма граждан на обучение по образовательным программам высшего образования – программам бакалавриата, программам магистратуры в образовательное частное учреждение высшего образования «Армавирский социально-психологический институт» на 2020/21 учебный год)*

Ответственный секретарь ПК  $\int_{\text{N}}\int_{\text{N}}\text{N}}\text{N.C. Tepentbeba}$ 

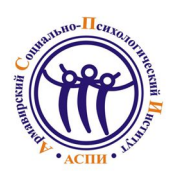

## <sup>С</sup> **АБИТУРИЕНТУ ВО - 2020**

### **Порядок**

**проведения вступительных испытаний с использованием дистанционных технологий в образовательном частном учреждении высшего образования «Армавирский социально-психологический институт»**

#### **1. Общие положения**

1.1.Положение об особенностях проведения вступительных испытаний с использованием дистанционных технологий в образовательном частном учреждении высшего образования «Армавирский социально-психологический институт» (далее – ОЧУ ВО «Армавирский социально-психологический институт», Институт) разработано в соответствии с:

− Федеральным законом РФ от 29 декабря 2012г. №273-ФЗ «Об образовании в Российской Федерации» (ред. от 02 марта 2016г.);

− Приказом Минобрнауки РФ от 06.05.2005г. №137 «Об использовании дистанционных образовательных технологий» (Зарегистрировано в Минюсте РФ 02.08.2005г. № 6862);

− Приказом Минобрнауки России от 23.08.2017г. №816 «Об утверждении Порядка применения организациями, осуществляющими образовательную деятельность, электронного обучения, дистанционных образовательных технологий при реализации образовательных программ» (Зарегистрировано в Минюсте России 18.09.2017г. № 48226);

− Приказом Министерства образования и науки Российской Федерации от 14.10.2015г. №1147 «Об утверждении Порядка приема на обучение по образовательным программам высшего образования – программам бакалавриата, программам специалитета, программам магистратуры»;

− Приказом Минобрнауки России от 12.01.2017г. №13 (ред. от 11.01.2018г.) «Об утверждении Порядка приема на обучение по образовательным программам высшего образования – программам подготовки научно-педагогических кадров в аспирантуре» (Зарегистрировано в Минюсте России 03.03.2017г. №45843);

− Уставом ОЧУ ВО «Армавирский социально-психологический институт» (утв. решением учредителей, протокол от 15.12.2015г. №2; утв. в Министерстве юстиции РФ по Краснодарскому краю 25.12.2015г.).

1.2.Настоящий Порядок проведения вступительных испытаний с использованием дистанционных технологий (далее – Порядок) регламентирует проведение вступительных испытаний при приеме в ОЧУ ВО «Армавирский социально-психологический институт» (далее – Институт) граждан Российской Федерации (проживающих за пределами Краснодарского края и граничащих с ним регионов), иностранных граждан и лиц без гражданства, а также лиц с ограниченными возможностями здоровья (далее вместе – поступающие), желающих проходить обучение по образовательным программам высшего образования, с целью предоставления равных прав и обеспечения равных возможностей.

1.3.Институт проводит вступительные испытания с использованием дистанционных технологий – дистанционных вступительных испытаний (далее – ДВИ) при условии идентификации поступающих при сдаче ими вступительных испытаний.

1.4.Техническое сопровождение вступительных испытаний осуществляется вузовской информационной службой Института (далее – ВИС).

1.5.ДВИ проводятся в форме тестирования.

1.6.Перед началом тестирования проводится инструктаж об общем порядке работы с тестами. Время инструктажа не входит во время, отведенное на выполнение экзаменационного задания.

1.7.ДВИ организуются с использованием технологических платформ Института (система телеконференцсвязи или система управления обучением «Moodle» в соответствии с утвержденным расписанием).

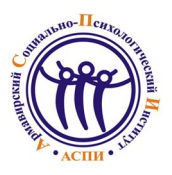

АБИТУРИЕНТУ ВО - 2020

1.8. Сайт Института, доступный по адресу (URL): http://acпи.pф/, применяется для предоставления поступающему необходимой информации.

#### 2. Подготовка к проведению вступительных испытаний

2.1. Поступающий подает заявление на имя ректора Института о допуске к вступительным испытаниям лично в приемную комиссию либо удаленно по почте (Приложение 1.1). В заявлении о приеме на обучение поступающий подтверждает, с заверением личной подписью, свое согласие проходить ДВИ на предлагаемых Институтом организационно-технических условиях проведения указанных испытаний, а также наличие у себя технических условий в соответствии с пунктом 2.3.

 $2.2$ . После рассмотрения заявления технический работник Института высылает поступающему электронное письмо с указанием даты и времени консультации перед очередным вступительным испытанием и учетные данные для обеспечения связи.

2.3. Для проведения тестирования поступающий должен иметь следующее программноаппаратное обеспечение:

- персональный компьютер или ноутбук с частотой процессора не ниже 2500 мГц и оперативной памятью не менее 2 Гбайт и установленной операционной системой семейства Windows или Linux;

- встроенных или выносных динамиков, микрофона;

- установленный браузер IE версии не менее 9.0, или «Google Chrome», или «Mozilla Firefox» с последними обновлениями;

- установленные компоненты «Adobe Flash Player» (данную программу можно бесплатно скачать по алресу: http://get.adobe.com/ru/flashplayer/):

- подключение к информационно-телекоммуникационной сети «Интернет» на скорости не менее 1 Мбит/сек;

- наличие внешней web-камеры с разрешением не менее 1,3 Mp, которая устанавливается таким образом, чтобы в поле зрения камеры попадали сам поступающий и его рабочее место (компьютер, печатающее устройство и сканер).

2.4. Для проведения вступительных испытаний в соответствии с расписанием, Институт выделяет аудиторию, оснащённую необходимым оборудованием, указанным в пункте 2.3 настоящего Порядка.

идентификации поступающего 2.5. Процедура происходит с помощью средств телеконференцсвязи. Перед началом ДВИ технический работник Института идентифицирует поступающего с помощью 1) фотографии, находящейся в личном деле, 2) документа, удостоверяющего личность - паспорта поступающего, предъявляемого экзаменующимся через видеосвязь, сверяя информацию с данными, указанными в заявлении (фамилия, имя, отчество (при наличии), дата рождения, паспортные данные), 3) лица поступающего.

2.6. Вступительное испытание проводится в соответствии с расписанием вступительных испытаний. Расписание вступительных испытаний (предмет, дата, время проведения испытания, дата объявления результатов) утверждается председателем приемной комиссии и размещается на официальном сайте в информационно-телекоммуникационной сети интернет.

#### 3. Проведение вступительных испытаний

3.1. В назначенное время тестируемый подключается к системе.

3.2. Во время проведения вступительного испытания в помещении с поступающим не должны находиться посторонние лица.  $3a$ исключением ассистента лля слепых. сурдопереводчиков для слабовидящих и глухих, тефлосурдопереводчиков для слепоглухих.

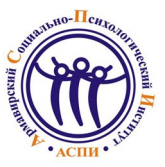

# <sup>С</sup> **АБИТУРИЕНТУ ВО - 2020**

3.3. После подключения и идентификации поступающего сотрудник ВИС отправляет файл с заданиями вступительных испытаний.

3.4. Во время проведения вступительных испытаний их участникам и лицам, привлекаемым к их проведению, запрещается иметь при себе и использовать средства связи. Участники вступительных испытаний могут иметь при себе и использовать справочные материалы и электронно-вычислительную технику, разрешенную правилами приема, утвержденными институтом самостоятельно, к использованию во время проведения вступительных испытаний.

3.5. Во время всего тестирования фиксируется видеоизображение тестируемого, а так же содержимое его рабочего места.

3.6. В формате видеоконференции поступающий распечатывает материалы вступительных испытаний и отвечает на вопросы, после окончания вступительного испытания ставит подпись и отправляет отсканированный (сфотографированный) экземпляр на электронный адрес Института (aspi\_arm@bk.ru); оригинал отправляет в Институт почтой в день проведения вступительного испытания.

3.7. Лица, не имеющие возможности по уважительной причине (болезнь или иные обстоятельства, подтверждаемые документально), допускаются к сдаче ДВИ в резервный день, предусмотренный для этого в расписании вступительных испытаний.

3.8. Повторное прохождение вступительных испытаний не допускается.

3.9. Продолжительность ДВИ составляет 210 минут.

3.10. При нарушении поступающим положений настоящего Порядка уполномоченные должностные лица Института вправе прекратить ДВИ с составлением соответствующего акта о нарушении ДВИ и с указанием причин принятия данного решения.

3.11. Результаты ДВИ объявляются на официальном сайте и информационном стенде Института.

3.12. Результаты ДВИ оцениваются для образовательных программ высшего образования – программ бакалавриата и программ магистратуры по 100-бальной шкале, а для образовательных программ высшего образования – программ подготовки научно-педагогических кадров в аспирантуре – по 5-балльной шкале и фиксируются в экзаменационной ведомости.

3.13. По результатам ДВИ, проводимого Институтом самостоятельно, поступающий (доверенное лицо) имеет право в течение следующего рабочего дня подать в апелляционную комиссию апелляцию о нарушении, по мнению поступающего, установленного порядка проведения вступительного испытания и (или) о несогласии с полученной оценкой результатов ДВИ.

3.14. Отсканированный (сфотографированный) экземпляр заявления на апелляцию поступающий отправляет на электронный адрес Института (aspi  $arm@bk.ru$ ), оригинал с личной подписью отправляет в Институт почтой не позднее 1 дня после объявления результатов тестирования.

3.15. Апелляция рассматривается апелляционной комиссией по материалам листа ответов в режиме телеконференцсвязи непосредственно с поступающим (доверенным лицом). Апелляция подается в день объявления результатов вступительного испытания или в течение следующего рабочего дня. Апелляция о нарушении установленного порядка проведения вступительного испытания также может быть подана в день вступительного испытания; рассмотрение апелляции проводится не позднее следующего рабочего дня после ее подачи.

3.16. Процедура проведения идентификации и ДВИ записывается в аудио- и видеорежиме и хранится в приемной комиссии Института.

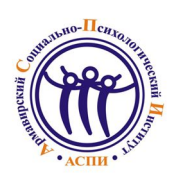

# АБИТУРИЕНТУ ВО - 2020

Ректору ОЧУ ВО «Армавирский социальнопсихологический институт» Недбаеву Д.Н

ФИО проживающего по адресу

## СОГЛАСИЕ

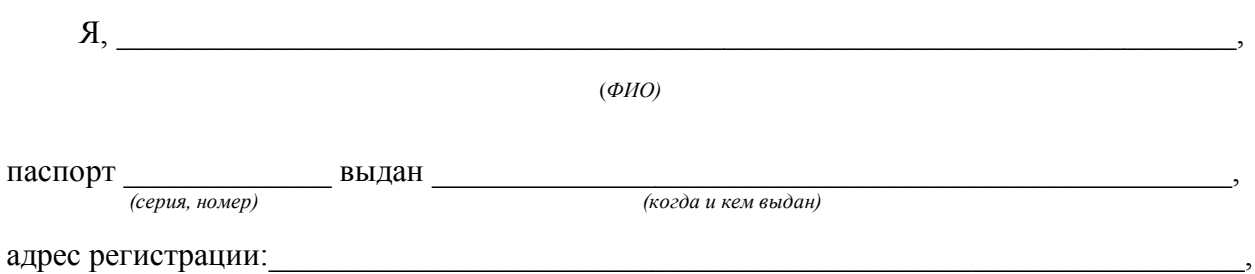

даю свое согласие на проведение вступительных испытаний с использованием дистанционных технологий на предлагаемых Институтом организационно-технических условиях проведения указанных испытаний, а также наличие у себя таких условий.

Я подтверждаю, что, давая такое согласие, я действую по собственной воле и в своих интересах.

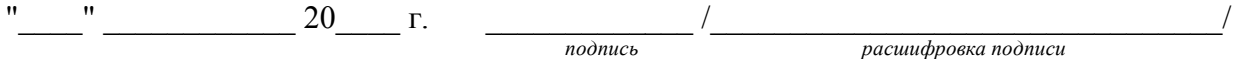